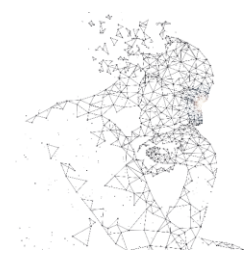

XXXI Congresso de Iniciação Científica <u>-- Unicamo a</u>

# **DESENVOLVIMENTO DE UMA ESTAÇÃO DE TRANSFERÊNCIA E EMPILHAMENTO DE MATERIAIS 2D BASEADA EM HARDWARE PARA IMPRESSÃO 3D**

**Palavras-Chave: MATERIAIS 2D, AUTOMAÇÃO, HETEROESTRUTURAS DE VAN DER WALLS**

**Autores: SABRINA GADELHA MAGALHÃES, IFGW – UNICAMP Prof(ª). Dr(ª). PIERRE LOUIS DE ASSIS, IFGW - UNICAMP** 

## **INTRODUÇÃO:**

Após anos de estudos acerca das características de monocamadas de algumas substâncias, como os dicalcogenetos de metal de transição, que são semi-condutores, e o grafeno, a atenção dos pesquisadores da área se voltou para a investigação do empilhamentos desses materias e das propriedades das heteroestruturas formadas. As propriedades se tornam mais interessantes quando a transferência é feita de forma controlada e precisa, de modo que o ângulo entre as camadas seja apropriado para cada interesse. Quando isso acontece, as funções de onda de elétrons e quasepartículas (como os éxcitons, por exemplo) ficam expostas a potenciais com simetrias diferentes quando comparadas às simetrias de uma monocamada. Essas novas simetrias provocam mudanças nas propriedades óticas e eletrônicas desse material [1]. Quando empilhamos duas ou três camadas de grafeno, em que a orientação dos eixos cristalinos é rotacionada em um pequeno ângulo, é possível encontrar estados supercondutores [2, 3]. Esse pequeno ângulo, chamado ângulo mágico, provoca um padrão moiré no potencial sentido pelos elétrons, que faz com que surjam poços de potencial espalhados periodicamente pelo material [4-7]. Os éxcitons podem ser confinados nessas regiões tal que o estudo dessa área se torna interessante do ponto de vista de fontes emissoras de fótons únicos.

Pensando nessas aplicações e considerando as exigências para sua realização, buscamos desenvovler um dispositivo capaz de replicar a ação dos equipamentos mais robustos do laboratório, que já realizam as transferências. Após certa análise dos trabalhos realizados no laboratório, foi determinado que esse dispositivo seria usado para uma parte crucial da transferência: o mapeamento da substância. Tendo a disposição um microscópio e um posicionador linear em X e Y, é possível adaptar o firmware Marlin e a placa RAMPS 1.4, um módulo desenvolvido para microcontroladores do tipo Arduino MEGA, ambos concebidos com a finalidade de construir impressoras 3D, para elaborar um aparelho capaz de realizar o mapeamento. No entanto, essa adaptação não é simples. O uso dos motores de passo, inicialmente pensados para impresssoras 3D, como controladores de posicionadores lineares traz dificuldades relacionadas à precisão do movimento. Além disso, os posicionadores em si

possuem uma anatomia adequada para uso manual, assim, acoplar os motores a eles também não é trivial.

#### **METODOLOGIA:**

Durante o primeiro semestre da iniciação científica, os estudos foram direcionados à familiarização com o grupo de pesquisa, bem como com elementos de eletrônica básica e programação. Dessa forma, passei a frequentar as reuniões semanais e acompanhei algumas transferências. Esse processo possui três etapas: preparação do material a ser transferido e do substrato; localização da região do material que possui uma monocamada em potencial; e a transferência em si.

A primeira etapa consiste em esfoliar o material a ser transferido (colocar um pedaço do material em um retângulo de fita adesiva e dobrar e desdobrar a fita, com os lados adesivos se tocando, repetidas vezes) e cortar uma amostra do material usado como substrato. O material a ser transferido deve ser colocado em uma lâmina sobre um suporte móvel, controlado, até então, manualmente. O substrato fica sobre a base do microscópio, que se move de maneira automatizada (esta é uma funcionalidade própria do microscópio). As posições estão ilustradas na figura 1a. Para a segunda etapa, é feita uma espécie de mapeamento. A amostra é varrida, conforme indica a figura 1b, por meio dos posicionadores do suporte móvel de lâmina. Essa etapa é manual. Enquanto a amostra se move, a experimentalista acompanha a visão do microscópio pela tela do computador. Quando ela encontra uma região que se assemelha a uma monocamada, é preciso agora encontrar uma região uniforme e limpa do substrato. Dessa forma, basta ajustar o foco do microscópio para olhar a região abaixo da lâmina. A terceira etapa consiste em aquecer a amostra com a monocamada em potencial e então subir o substrato até que fique completamente em contato com a amostra. O aquecimento é feito usando um dispositivo também desenvolvido com o Marlin e a RAMPS por uma outra estudante do grupo. A temperatura de cada material, bem como o tempo em que cada dupla de monocamada e substrato, são determinados experimentalmente.

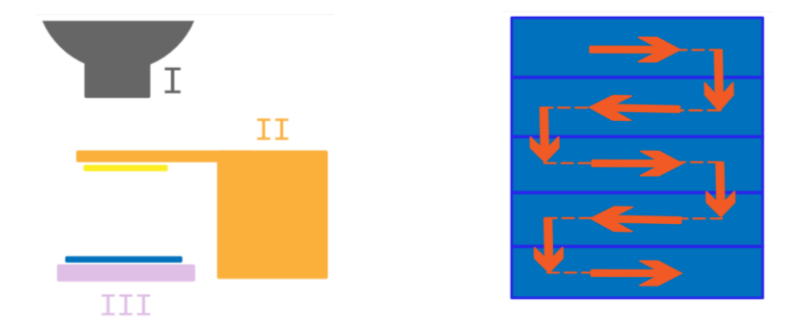

Figura 1: Esquemas relacionados ao processo de transferência. 1a) I. microscópio; II) suporte de amostras em laranja, porta amostras em amarelo; III) base do microscópio em roxo, substrato em azul. 1b) Esquema de varredura

Qaunto ao estudo de eletrônica básica e programação, foram feitos alguns testes usando o Arduino Uno. A programação do Arduino é feita na linguagem C++, com a qual eu não estava habituada. Além disso, para a montagem de qualquer circuito, era necessário o conhecimento acerca de diversos componentes eletrônicos. Com o intuito de desenvolver essas habilidades, desenvolvemos diversos projetos, desde LEDs piscantes e aplicações de componentes como botões e potenciômetros, até testes envolvendo os motores de passo em si. Por fim, durante esse período, foi redigido um resumo didático contendo tudo o que aprendi com a iniciação, que foi entregue como projeto final da disciplina de instrumentação.

No segundo semestre, os esforços foram direcionados a elaboração do projeto principal. Nesse período, o foco da iniciação foi alterado para o mapeamento de materiais. O mapeamento consiste na varredura completa de uma amostra, da mesma forma como ilustrado na figura 1b. O mapeamento se tornou interessante, mais do que a própria transferência, por conta de um outro projeto de iniciação científica que vem se desenvolvendo no grupo. Trata-se de um programa de visão computacional, em que as possíveis monocamadas podem ser encontradas automaticamente. No entanto, para tal, não basta apenas tirar uma só foto da amostra. É preciso tirar várias fotos com zoom, combiná-las numa imagem maior, de modo que fique clara e detalhada. Desse modo, o projeto se voltou ao desenvolvimento de uma forma automática de varredura. Assim, com o processo de tiragem de fotos e o de análise automatizados, a transferência ocorreria de maneira mais otimizada, já que se conheceria previamente a posição das monocamadas.

O desenvolvimento pode ser dividido em 4 etapas, que foram realizadas simultaneamente, mas dizem respeito a partes diferentes do dispositivo. Uma dessas etapas é a configuração do firmware Marlin. Esse firmware é próprio para impressoras 3D, que possuem uma característica semelhante com o nosso projeto: transformam o movimento rotacional em movimento linear. Em ambos, o movimento rotacional vem de motores. Já o movimento linear se diferencia: a impressora move o extrusor e a cama, enquanto nosso dispositivo move um porta amostras. Portanto, a adapatação do Marlin para os nossos interesses é completamente viável. A configuração do Marlin foi documentada no formato de wiki e pode ser conferida em [https://github.com/sabrinagadelha/Iniciacao-Tecnologica/wiki/Firmware-%E2%80%90-](https://github.com/sabrinagadelha/Iniciacao-Tecnologica/wiki/Firmware-‐-Marlin) [Marlin.](https://github.com/sabrinagadelha/Iniciacao-Tecnologica/wiki/Firmware-‐-Marlin) Como o firmware é pensado em uma estrutura consideravelmente mais complexa que esse projeto, boa parte do código não é utilizado. Mesmo assim, é interessante usá-lo porque, com os motores uma vez configurados, conseguimos enviar informações de maneira simples, através do GCode, e o firmware consegue interpretá-las e convertê-las em movimento, além de já possuir a ação de endstops configurada.

Outra etapa importante é a de desenvolvimento da estrutura que acopla os motores aos posicionadores. A estação de mapeamento está ilustrada na figura 2a. Essa parte vem sendo desenvolvida com o Autodesk inventor, software de modelagem 3D. Aqui, precisamos de 3 peças diferentes: uma que acopla os motores aos posicionadores lineares, outra que adapta a base e mais uma que prende os motores à base da estação. A primeira peça consiste de dois cilindros conectados com furos em forma de cilindro nas extremidades que encaixam parte no motor e parte no posicionador. Além disso, a peça é presa ao motor e ao posicionador por meio de parafusos, assim como mostram as figuras 2b e 2c. A segunda peça consiste em uma caixa em cuja face inferior existem dois furos cilíndricos, que se encaixam nos cilindros que saem da base da estação, e em cuja face superior existe um furo em formato de retângulo onde se encaixa a lâmina. Por fim, temos uma peça um pouco mais

complexa. Ela é necessária porque é preciso prender o motor em algum lugar, para que ele possa transmitir o torque ao posicionador e não gire a si mesmo. Não podemos simplesmente prender ele na mesa, já que quando movemos a base da estação, o posicionador se move também. Assim, é preciso prender o motor à própria base, já que ele se move junto com o posicionador. Dessa forma, temos uma peça que se prende ao motor de um lado e à base do outro por meio de parafusos. Para cada motor, precisamos de duas dessas peças.

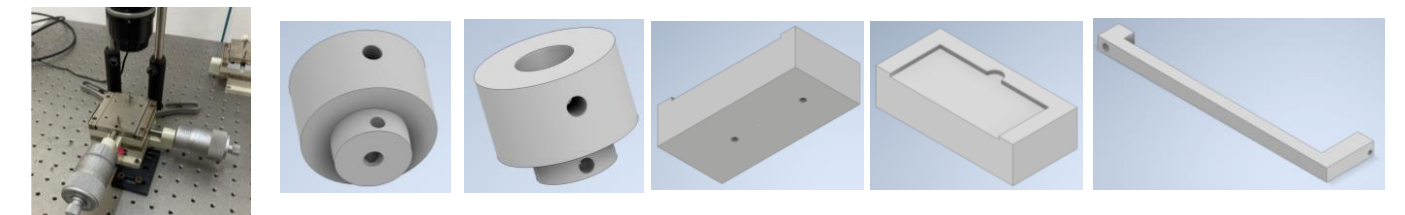

Figura 2: Estação de mapeamento e peças desenvolvidas. 2a) Estação de mapeamento: os dois cilindros metálicos são os posicionadors e a parte retangular cinza quente com dois cilindros para cima é a base; 2b) Peça acopladora: visão do encaixe no motor de passo; 2c) Peça acopladora: visão do encaixe do posicionador; 2d) Peça porta amostras: visão dp encaixe na base; 2e) Peça porta amostras: visão do encaixe da lâmina; 2f) Peça que prende o motor à base

Ademais, é preciso dedicar um tempo ao estudo relacionado à conexão dos componentes à RAMPS. Seguindo as indicações do próprio site da placa, pudemos conectar o Arduino MEGA, os motores e os endstops de maneira segura, além da tela de LCD. Para o funcionamento correto dos componetes, é preciso manter a placa ligada a uma fonte externa de 12V, diferentemente do Arduino sozinho, que é capaz de fazer os motores funcionarem apenas com a energia que chega pela porta USB.

Por fim, é preciso estabelecer uma comunicação entre o usuário e o dispositivo. A solução que encontramos é o uso de aplicativos de impressão 3D, como Cura e Octoprint. Com esses aplicativos, conseguimos enviar diretamente instruções na forma de GCode. O envio de comandos sequenciais, como o de varredura, será desenvolvido no próximo mês, o que possibilitará o início de alguns testes.

#### **RESULTADOS E DISCUSSÃO:**

Apesar dos testes finais, com a estrutura pronta, não terem sido realizados ainda, alguns testes intermediários foram realizados. O principal consiste na verificação da força dos motores. Usando o Arduino Uno e um driver de motor de passo ULN2003, juntamente com a biblioteca Stepper, testamos a velocidade rotacional dos motores. A velocidade, nessa biblioteca, é dada em rotações do motor por minuto. O motor que usamos, 28BYJ-48, gira 32 vezes para que o eixo gire 1 vez. A maior velocidade que ainda se mantinha estável era de 300 rotações por minuto. Para passar essa informação para o Marlin, precisamos converter a velocidade para mm/s. Ou seja, precisamos encontrar quantos milímetros a base se move com uma volta. Medindo, com régua de divisões de 0.5mm, a distância percorrida após 40 voltas, chegamos ao valor de (0.64±0.01) mm. Assim, a velocidade em mm/s é

*Velocidade\_linear = (Velocidade\_angular\*distancia\_por\_giro)/(giros\_motor\_por\_giro\_eixo\*60 segundos = (300\*0.64)/(32\*60) = 0,1mm*

Essa velocidade será testada em breve por meio do aplicativo Tracker. Essa velocidade é consideravelmente menor do que a velocidade de movimento do microscópio, no entanto, estamos trabalhando com materiais mais baratos e um aparato geral mais simples e, além disso, ela não atrapalha de maneira nenhuma no funcionamento do dispositivo, apenas torna o processo mais lento. Ademais, os endstops foram testados e estão funcionando corretamente.

## **CONCLUSÕES:**

Ao longo do desenvolvimento do projeto, foi possível perceber que, apesar de serem desenvolvidos para atuarem em impressoras 3D, o Marlin e a RAMPS são ótimas opções para se trabalhar com motores de passo em geral. Além disso, pudemos perceber na prática que, por meio de modelagem 3D no software Inventor, é possível adaptar dispositivos já existentes para novas funções. Foi possível também concluir que o aparato em desenvolvimento será capaz de realizar varreduras completas, que contribuirão significativamente para o processo de transferência, tornando-o menos maçante. Ademais, com o desenvolvimento de uma estação de mapeamento paralela à estação de transferência, será possível realizar uma transferência e um mapeamento simultaneamente, o que otimiza o trabalho do grupo no geral. Por fim, a realização dessa iniciação científica me propiciou aprendizado em diversas áreas. Foi meu primeiro contato com otimização e, naturalmente, tive que aprender boa parte do que realizei. Mantive contato com o grupo de pesquisa ao longo do ano todo, o que ampliou meus conhecimentos e expectativas acerca do mundo acadêmico. E por último, treinei a escrita didática, já que descrevi parte do meu trabalho em formato de wiki.

### **BIBLIOGRAFIA**

1. Y. Liu, N. O. Weiss, X. Duan, H. C. Cheng, Y. Huang e X. Duan. **Van der Waals heterostructures and devices.** 2016 [\(https://www.nature.com/articles/natrevmats201642\)](https://www.nature.com/articles/natrevmats201642)

2. Y. Cao, V. Fatemi, S. Fang, K. Watanabe, T. Taniguchi, E. Kaxiras e P. **Jarillo-Herrero. Unconventional superconductivity in magic-angle graphene superlattices**. 2018 [\(https://www.nature.com/articles/nature26160\)](https://www.nature.com/articles/nature26160)

3. P. Seifert, X. Lu, P. Stepanov, J. R. Durán Retamal, J. N. Moore, K. C. Fong, A. Principi e D. K. Efetov. **Magic-angle bilayer graphene nanocalorimeters: toward broadband, energy-resolving single photon detection**. 2020a [\(https://doi.org/10.1021/acs.nanolett.0c00373\)](https://doi.org/10.1021/acs.nanolett.0c00373)

4. H. Yu, G. B. Liu, J. Tang, X. Xu e W. Yao. **Moiré excitons: From programmable quantum emitter arrays to spin-orbit–coupled artificial lattices**. 2017 [\(https://doi.org/10.1126/sciadv.1701696\)](https://doi.org/10.1126/sciadv.1701696)

5.E. M. Alexeev, D. A. Ruiz-Tijerina, M. Danovich, M. J. Hamer, D. J. Terry, P. K. Nayak, S. Ahn, S. Pak, J. Lee, J. I. Sohn, M. R. Molas, M. Koperski, K. Watanabe, T. Taniguchi, K. S. Novoselov, R. V. Gorbachev, H. S. Shin, V. I. Fal'ko e A. I. Tartakovskii. **Resonantly hybridized excitons in moiré superlattices in van der Waals heterostructures**. 2019 [\(https://doi.org/10.1038/s41586-019-0986-9\)](https://doi.org/10.1038/s41586-019-0986-9)

6. Z. Zhang, Y. Wang, K. Watanabe, T. Taniguchi, K. Ueno, E. Tutuc e B. J. LeRoy. **Flat bands in twisted bilayer transition metal dichalcogenides**. 2020b [\(https://doi.org/10.1038/s41567-020-0958-x\)](https://doi.org/10.1038/s41567-020-0958-x)

7. K. Tran, J. Choi e A. Singh. **Moiré and beyond in transition metal dichalcogenide twisted bilayers.** 2021 [\(https://doi.org/10.1088/2053-1583/abd3e7\)](https://doi.org/10.1088/2053-1583/abd3e7)